<<AutoCAD 2009 >>

 $<<$ AutoCAD 2009  $>>$ 

- 13 ISBN 9787115198310
- 10 ISBN 7115198314

出版时间:2009-5

页数:409

PDF

更多资源请访问:http://www.tushu007.com

## <<AutoCAD 2009 >>

AutoCAD  $87.5$ 

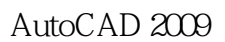

 $\frac{1}{2}$  and  $\frac{1}{2}$  and  $\frac{1}{2}$  a

·案例经典、光盘实用:本书中提供的范例精选自国内知名工程设计公司的实际案例,具有一定

AutoCAD 2009 AutoCAD

 $4$ 

 ·中英文参照方式讲解:本书以AutoCAD 2009英文版本为基础,从基础入门到进阶提高再到综合  $\lambda$ uto $\alpha$ AD

## <<AutoCAD 2009 >>

AutoCAD 2009 AutoCAD

2009命令的使用方法和技巧,并灵活运用AutoCAD进行工程绘图和三维建模来表现工程构图和设计应

 $\rm AutoCAD$ 

a the state of the state of the AutoCAD 2009  $\overline{A}$ 

 $\mathop{\rm AutoCAD}\nolimits$ 

AutoCAD

http://www.fr-cad.net

### <<AutoCAD 2009 >>

1 AutoCAD 2009 1.1 AutoCAD 2009 1.2 2D Drafting & Annotation 1.3 1.3 1.4 Drafting Limits & Units  $1.5$   $2$ 2.1 Select Objects 2.2 Use Object Snaps 2.3 Dynamic Input(动态输入) 2.4 Custmoizes The Program Settings(自定义程序设置) 2.5 专家技能点拨 3 31 AutoCAD 32 Draw Reference Points
3.3 Draw Linear Objects
3.4 Draw Curved Objects(绘制曲线对象) 3.5 Draw Construction Lines & Rays(绘制构造线和射线) 3.6 AutoCAD 4 4.1 Copy Objects 4.2 Move or Rotate Objects 4.3 Change the Size and Shape of Objects 4.4 Fillet & Chamfer Objects 4.5 5 5 and the system in the System in the System in the System in the System in the System in the System in the System 5.2 Change Views(修改经典视图) 5.3 Aerial View Window(鸟瞰视图) 5.4 Work with Layers
5.5 5 5 5 5 5 5 Modify Current Layers
5.7 Linetype Manager $\qquad \qquad \qquad 5.8$ detail work with Text Styles and the contract of  $62$  Create Text  $63$ Change Text 64 Use Fields in Text 6.5 Tables 6.6 专家技能点拨:文字输入和表格应用 第7章 工程图形尺寸标注 第8章 给工程图形添加  $9$  10 10 2 11  $12$  and  $13$  and  $14$ 15 Internet OLE 3 16 17 18 A AutoCAD 2009

## $<<$ AutoCAD 2009  $>>$

 $\overline{3}$ 

:图形的标注需用作其他图形的外部参照时或在三维等轴测视图中创建等轴测标注时.要防止某一布局

DIMS CALE 1 4 DIMSC ALE 4  $\lambda$ utoCAD 2002

DIMSCALE 0;

DIMI FAC DIMSCALE

值1.0000。

……

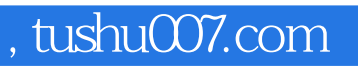

# <<AutoCAD 2009 >>

本站所提供下载的PDF图书仅提供预览和简介,请支持正版图书。

更多资源请访问:http://www.tushu007.com